# **How to Make a Course Intro Video In 10 Minutes or Less!**

Shirantha Beddage ([shirantha.beddage@humber.ca\)](mailto:shirantha.beddage@humber.ca) Professor, Bachelor of Music; 2019-20 Teaching and Learning Support Secondee Humber Ed-Venture Week, January 2020

## **Getting Acquainted with Panopto**

#### Key Features

- Recording From Multiple Sources
- Playlists
- Table of Contents
- Accessibility Features
- Easy File Management and Sharing
- New! (Jan 2020) [Canadian Migration](https://panopto.humber.ca/migration-to-canada/) |

#### How I Use Panopto

- Student Project Submissions
- Tutorial videos for colleagues
- Capstone project walkthroughs

#### How to Set Up Panopto for Recording

- 1. Grab your phone or tablet (iOS or Android)
- 2. Download the Panopto mobile app
- 3. On your laptop or desktop, login to panopto.humber.ca
- 4. [Provision your course in Blackboard](https://panopto.humber.ca/wp-content/uploads/2019/09/How_to_Provision_a_Course_and_Portal_Sept19.pdf)

### **Recording, Uploading and Embedding**

#### Recording Tips

- Find a reasonably quiet space
- Speak slowly (this is helpful for captioning later, too)
- Avoid being backlit (eg. don't stand with your back to a window)

#### Upload Your Video through the Panopto app

1. Open the Panopto app and log in

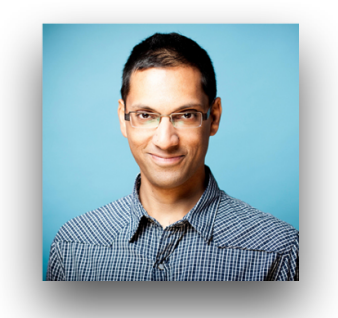

- 2. Select "Record and Upload"
- 3. Choose the course folder that you created earlier

Embedding Your Video into Blackboard

- 1. Go back to your Blackboard course site
- 2. Go to the Getting Started menu
- 3. Select "Panopto Video Embed"
- 4. Select your video from the list

### **Captioning**

#### How to Caption Your Video

- 1. Log on to panopto.humber.ca, and find your video
- 2. Click "Edit"
- 3. Select "Captions" on the top
- 4. Select "Import Automatic Captions"
- 5. Edit the captions

# **For More Info:**

- Visit [humber.ca/teachingandlearning](http://humber.ca/teachingandlearning)
- Email the Panopto Support Team ([panopto@humber.ca](mailto:panopto@humber.ca))

### **Shirantha's Teaching and Learning Videos on Panopto**

- [Making a Course Intro Video on your Phone](https://humber.hosted.panopto.com/Panopto/Pages/Viewer.aspx?pid=afc3e958-d371-4836-af70-ab1801642a45)
- [Five Things I Love About Panopto](https://humber.hosted.panopto.com/Panopto/Pages/Viewer.aspx?id=bba326b1-d7ca-4aa9-85f4-aafc0102d9c5)
- Creating eff[ective personalized SFQ questions](https://humber.hosted.panopto.com/Panopto/Pages/Viewer.aspx?id=49879b6d-3eab-4aaf-a966-ab02013f0b9a)
- [Preparing Your Students for Digital SFQs](https://humber.hosted.panopto.com/Panopto/Pages/Viewer.aspx?id=a6c5053e-0a96-49f2-b87f-ab0501345b7c)
- Creating Eff[ective Lesson Plans](https://humber.hosted.panopto.com/Panopto/Pages/Viewer.aspx?id=83ef24b9-a22b-45d2-9b36-aad90105fdf9)
- [Making Lesson Plan Templates in Keynote or PowerPoint](https://humber.hosted.panopto.com/Panopto/Pages/Viewer.aspx?id=3b5141ed-b78b-4c48-8948-ab1001558cf6)